# [301] Using Functions

Tyler Caraza-Harter

# **Learning Objectives Today**

## How to call functions

• input/output

Modules:

- import styles
- attribute operator (the ".")
- math module

Inspection:

- discover functions in a module
- learn what function does

make a battleship game!

Please read Ch 3 of Think Python

#### Main Code:

- 1. Put 2 in the "moves" box
- 2. Perform the steps under "Move Code", then continue to step 3
- 3. Rotate the robot 90 degrees to the right (so arrow points to right)
- 4. Put 3 in the "moves" box
- 5. Perform the steps under "Move Code", then continue to step 6
- 6. Whatever symbol the robot is sitting on, write that symbol in the "resut" box

#### **Move Code:**

- A. If "moves" is 0, stop performing these steps in "Move Code", and go back to where you last were in "Main Code" to complete more steps
- B. Move the robot forward one square, in the direction the arrow is pointing
- C. Decrease the value in "moves" by one
- D. Go back to step A

## **Functions are like "mini programs", as in our robot worksheet problem**

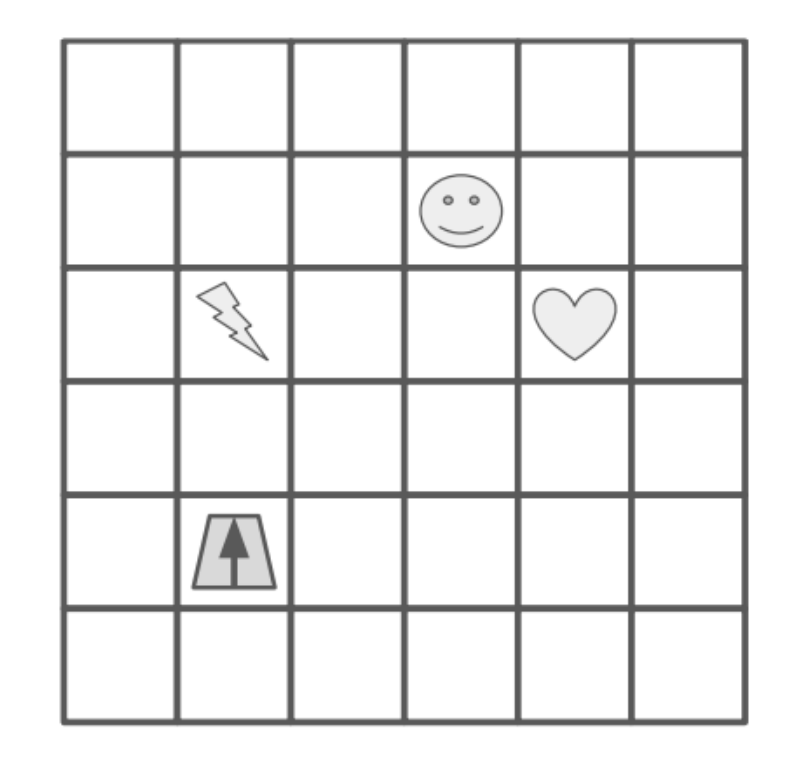

#### Main Code:

- 1. Put 2 in the "moves" box
- 2. Perform the steps under "Move Code", then continue to step 3
- 3. Rotate the robot 90 degrees to the right (so arrow points to right)
- 4. Put 3 in the "moves" box
- 5. Perform the steps under "Move Code", then continue to step 6
- 6. Whatever symbol the robot is sitting on, write that symbol in the "resut" box

#### **Move Code:**

- A. If "moves" is 0, stop performing these steps in "Move Code", and go back to where you last were in "Main Code" to complete more steps
- B. Move the robot forward one square, in the direction the arrow is pointing
- C. Decrease the value in "moves" by one
- D. Go back to step A

*"Move Code" is a function*

## **Functions are like "mini programs", as in our robot worksheet problem**

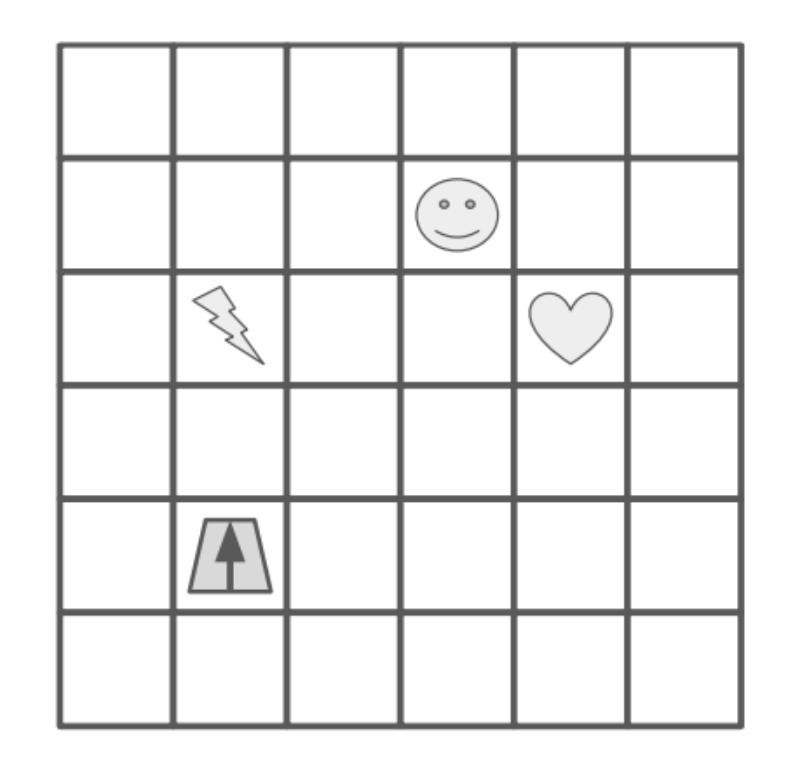

#### Main Code:

- 1. Put 2 in the "moves" box
- : 2. Perform the steps under "Move Code", then continue to step 3 :
	- 3. Rotate the robot 90 degrees to the right (so arrow points to right)
- 4. Put 3 in the "moves" box
- : 5. Perform the steps under "Move Code", then continue to step 6 :
	- 6. Whatever symbol the robot is sitting on, write that symbol in the "resut" box

#### **Move Code:**

- A. If "moves" is 0, stop performing these steps in "Move Code", and go back to where you last were in "Main Code" to complete more steps
- B. Move the robot forward one square, in the direction the arrow is pointing
- C. Decrease the value in "moves" by one
- D. Go back to step A

## **Functions are like "mini programs", as in our robot worksheet problem**

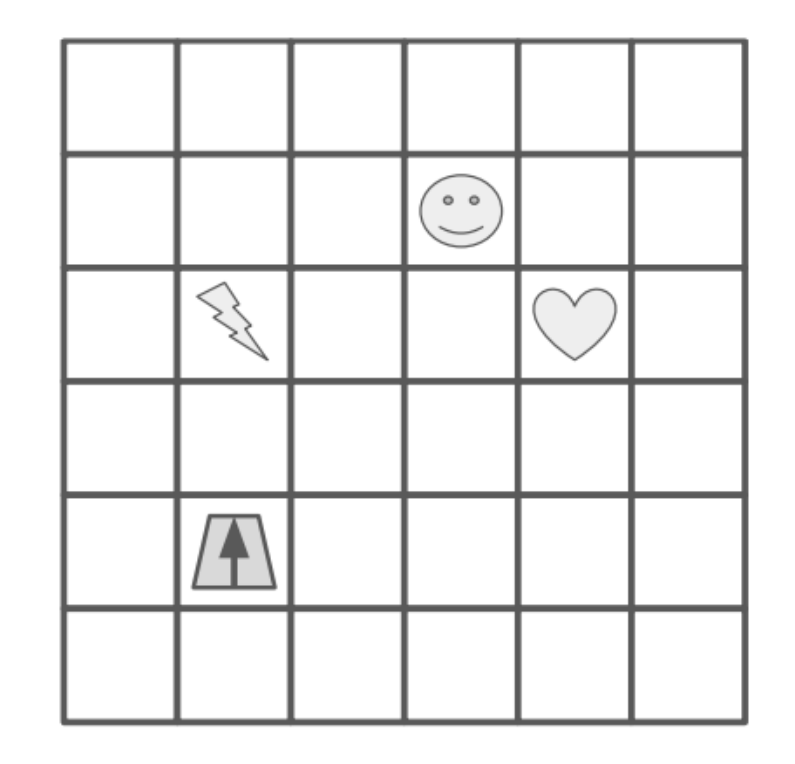

*today we'll learn how to use* 

*functions in Python*

## *we'll learn about how to give functions input with "arguments" like "moves"*

#### **Main Code:**

- 1. Put 2 in the "moves" box
- : 2. Perform the steps under "Move Code", then continue to step 3 :
	- $3^{...1}$ Rotate the robot 90 degrees to the right (so arrow points to right)
- Put 3 in the "moves" box 4.
- : 5. Perform the steps under "Move Code", then continue to step 6 :
	- 6. Whatever symbol the robot is sitting on, write that symbol in the "resut" box

#### **Move Code:**

- A. If "moves" is 0, stop performing these steps in "Move Code", and go back to where you last were in "Main Code" to complete more steps
- B. Move the robot forward one square, in the direction the arrow is pointing
- C. Decrease the value in "moves" by one
- D. Go back to step A

**Functions are like "mini programs", as in our robot worksheet problem**

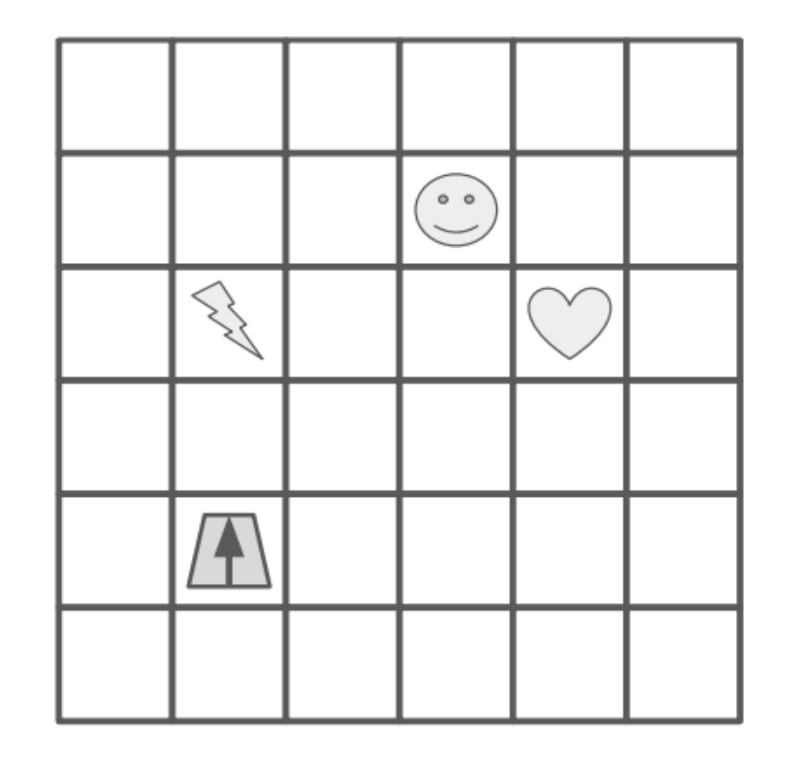

*today we'll learn how to use functions in Python*

## *we'll learn about how to give functions input with "arguments" like "moves"*

## **Main Code:**

- 1. Put 2 in the "moves" box
- : 2. Perform the steps under "Move Code", then continue to step 3 :
	- $3^{...1}$ Rotate the robot 90 degrees to the right (so arrow points to right)
- Put 3 in the "moves" box 4.
- : 5. Perform the steps under "Move Code", then continue to step 6 :
	- 6. Whatever symbol the robot is sitting on, write that symbol in the "resut" box

*we'll also learn how to ask functions*

*today we'll learn how to use* 

*functions in Python*

**Move Code:** 

*questions and get answers called return values*

- A. If "moves" is 0, stop performing these steps in "Move Code", and go back to where you last were in "Main Code" to complete more steps
- B. Move the robot forward one square, in the direction the arrow is pointing
- C. Decrease the value in "moves" by one
- D. Go back to step A

**Functions are like "mini programs", as in our robot worksheet problem**

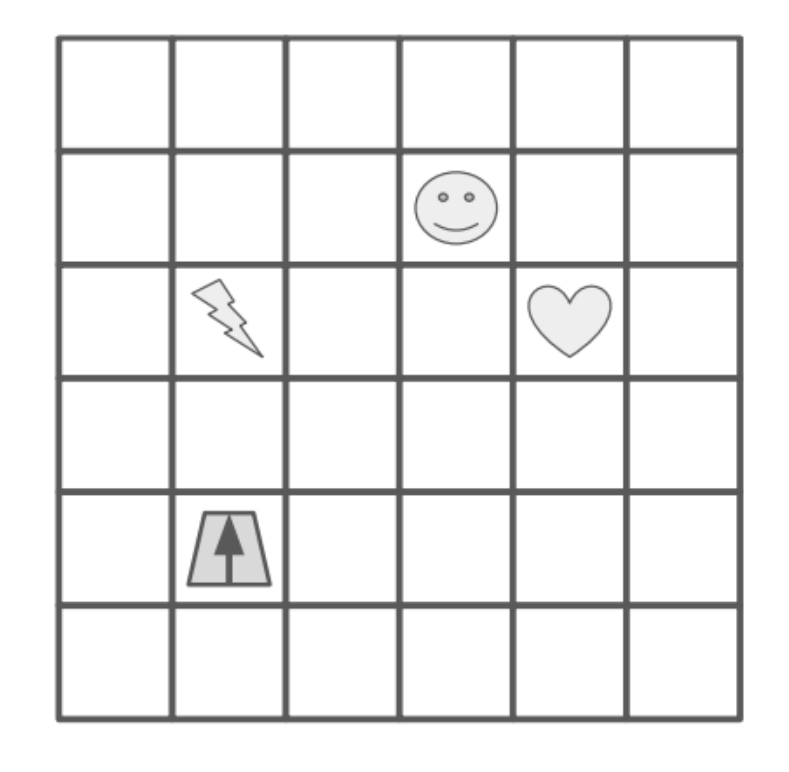

### *we'll learn about how to give functions input with "arguments" like "moves"*

#### Main Code:

- 1. Put 2 in the "moves" box
- : 2. Perform the steps under "Move Code", then continue to step 3 :
	- 3. Rotate the robot 90 degrees to the right (so arrow points to right)
- 4. Put 3 in the "moves" box
- 5. Perform the steps under "Move Code", then continue to step 6 :
- 6. Whatever symbol the robot is sitting on, write that symbol in the "resut" box

*we'll also learn how to ask functions*

*today we'll learn how to use* 

*functions in Python*

#### **Move Code:**

*questions and get answers called return values*

- A. If "moves" is 0, stop performing these steps in "Move Code", and go back to where you last were in "Main Code" to complete more steps
- B. Move the robot forward one square, in the direction the arrow is pointing
- C. Decrease the value in "moves" by one
- D. Go back to step A

*next lecture, we'll learn how to write our own new functions*

## **Functions are like "mini programs", as in our robot worksheet problem**

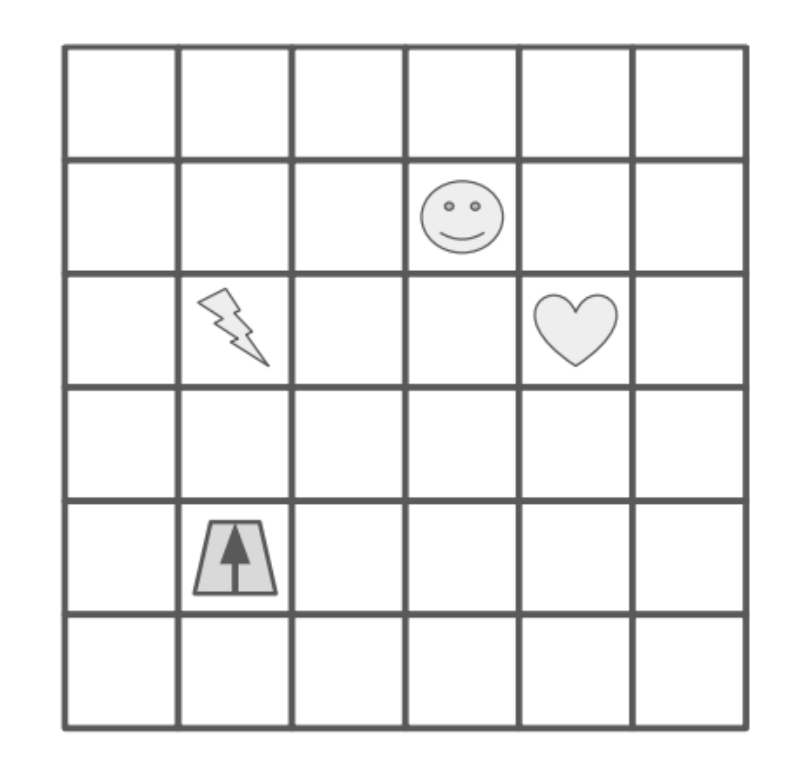

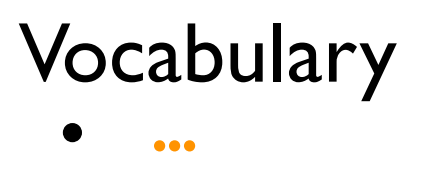

# **General Function Concepts**

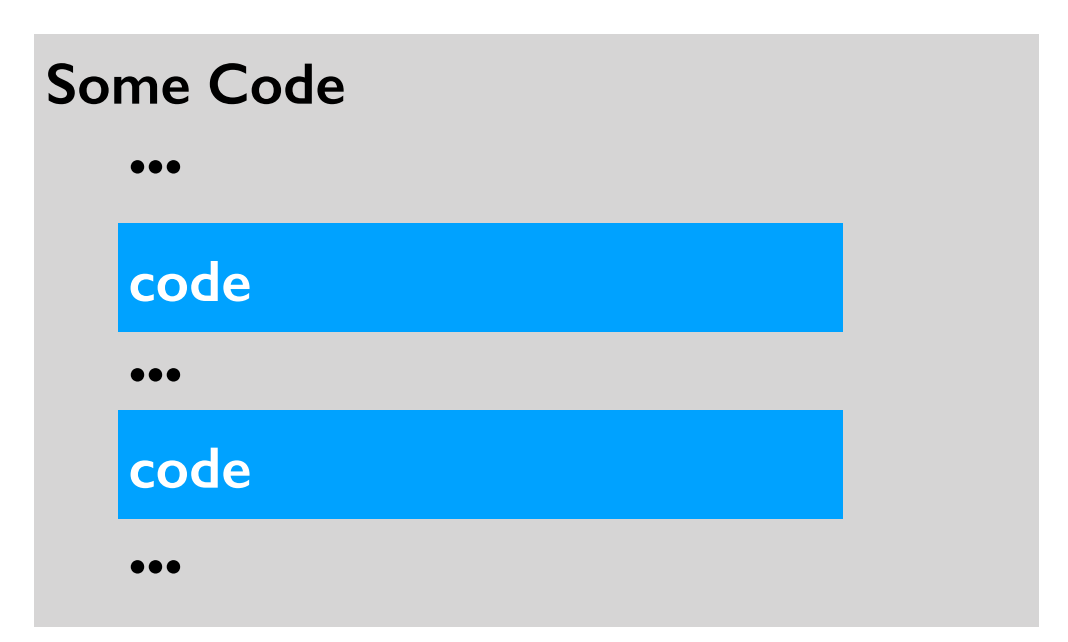

• **refactor**: change organization of code (e.g., to avoid repetition)

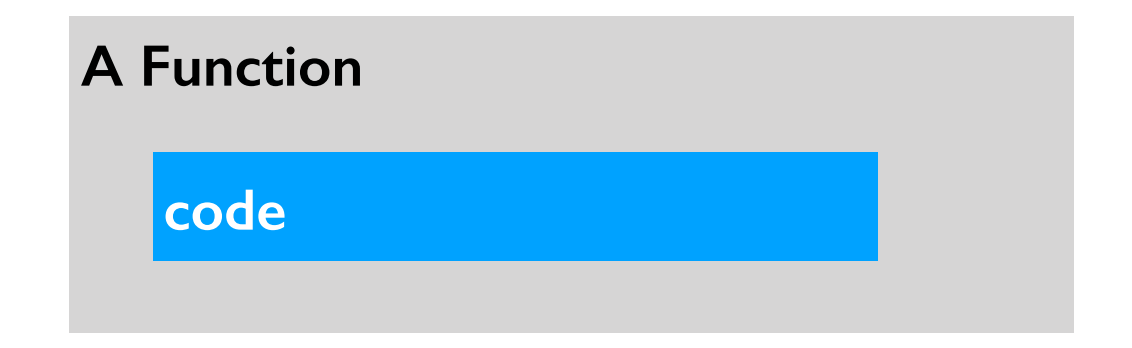

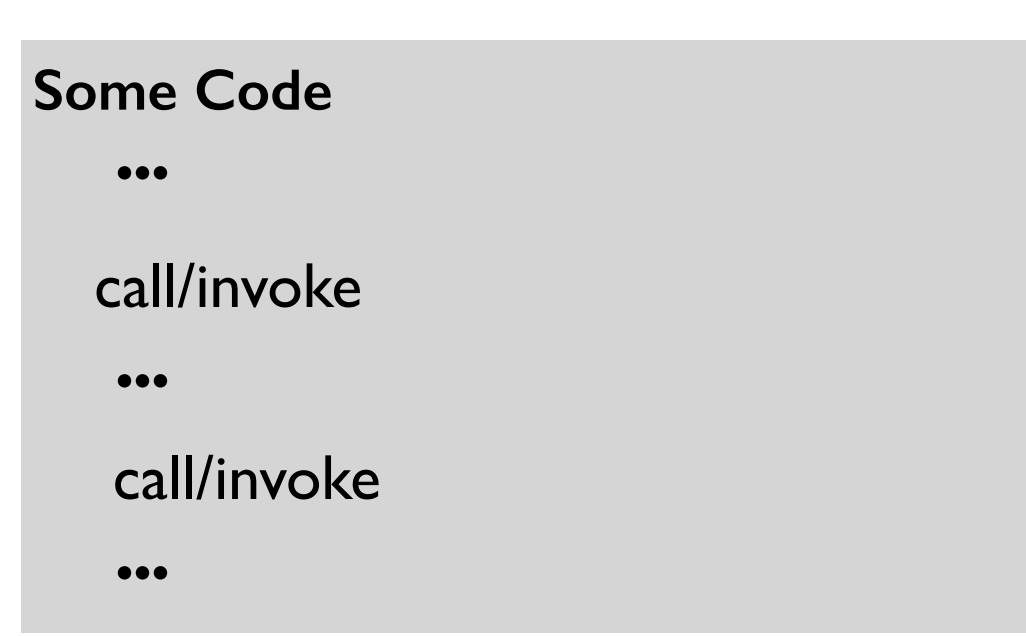

• **refactor**: change organization of code (e.g., to avoid repetition)

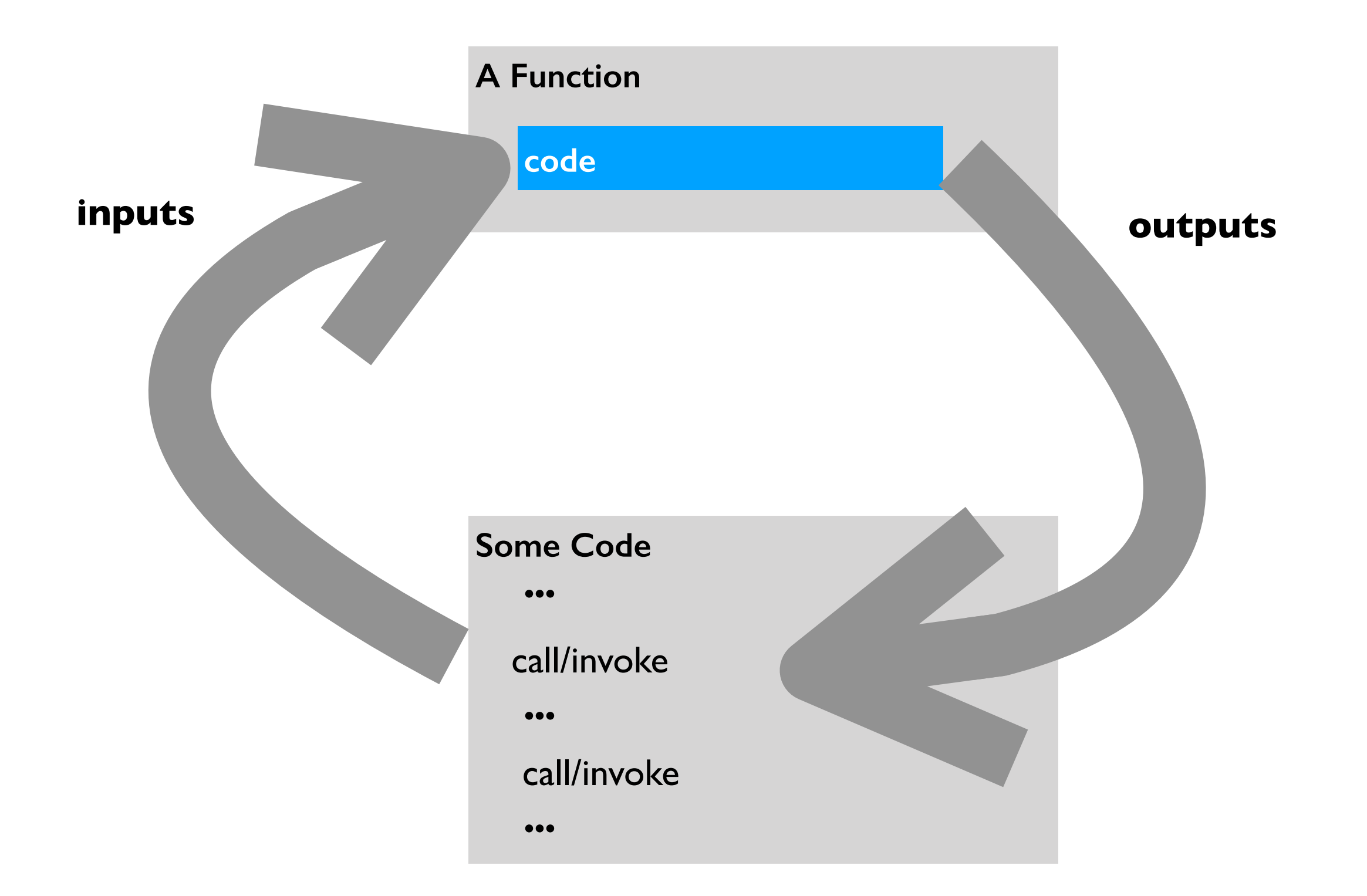

- **refactor**: change organization of code (e.g., to avoid repetition)
- **parameter**: variable that receives input to function

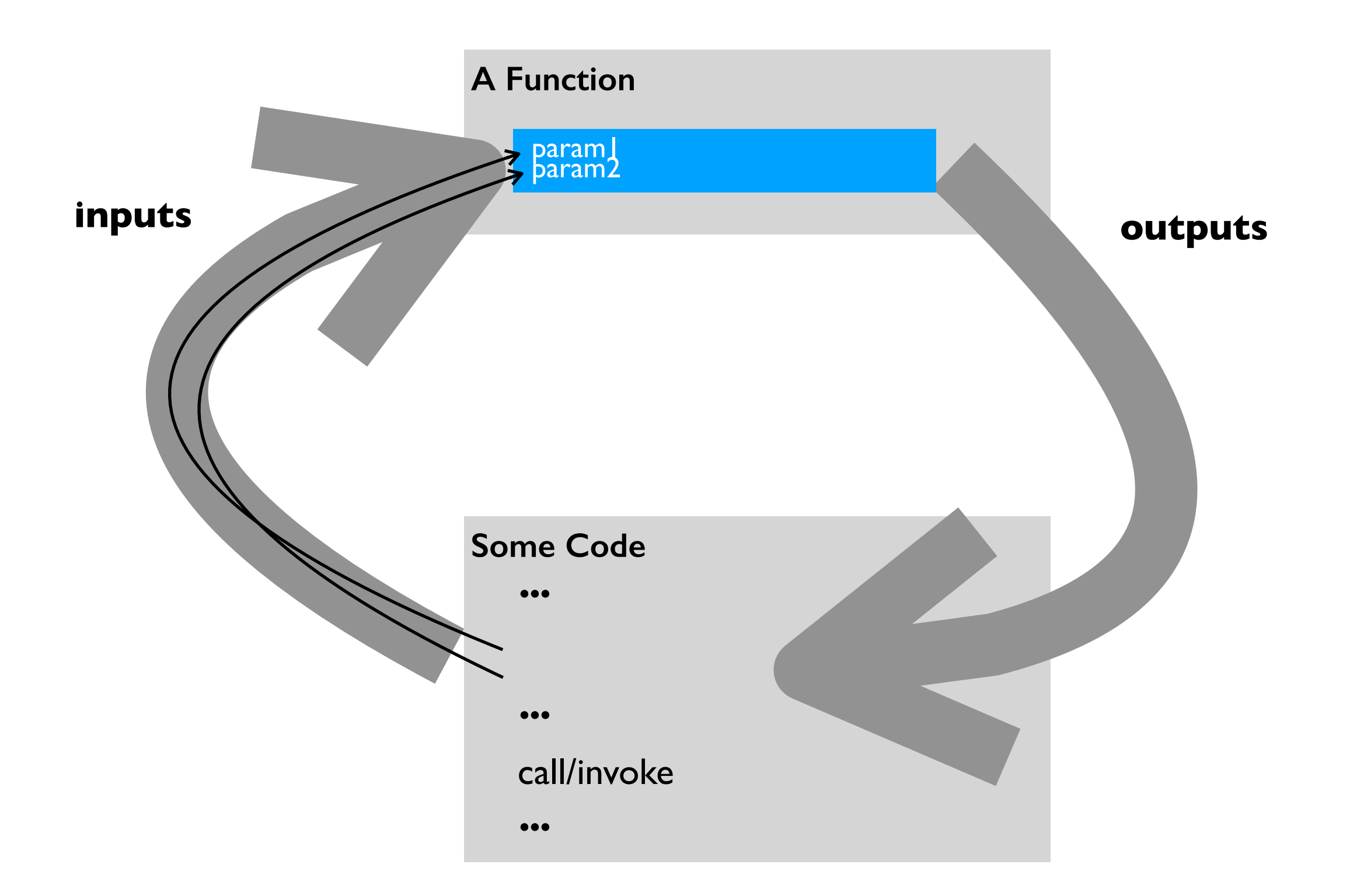

- **refactor**: change organization of code (e.g., to avoid repetition)
- **parameter**: variable that receives input to function
- **argument**: value sent to a function (lines up with parameter)

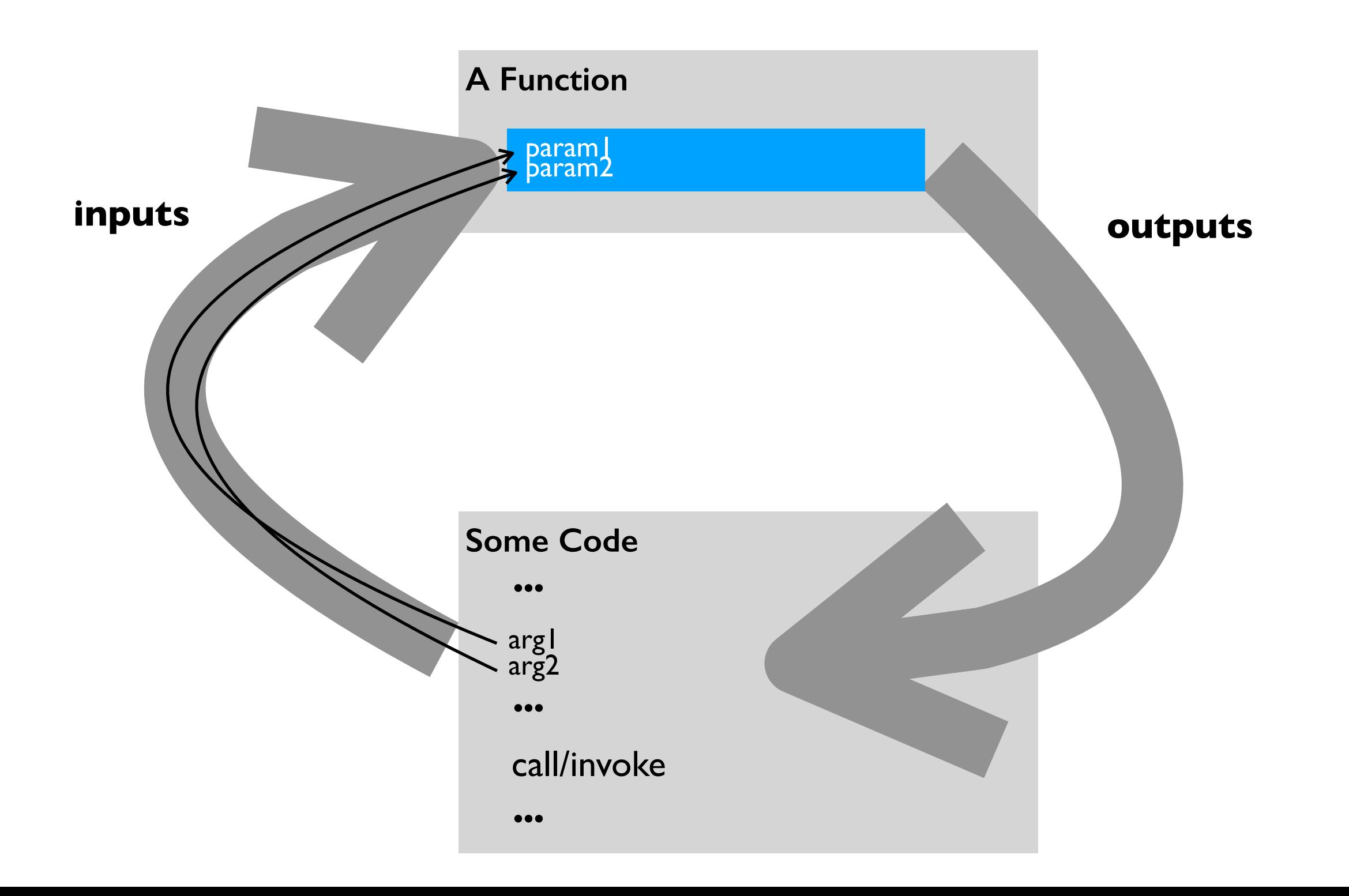

- **refactor**: change organization of code (e.g., to avoid repetition)
- **parameter**: variable that receives input to function
- **argument**: value sent to a function (lines up with parameter)
- **return value (or result)**: function output sent back to calling code

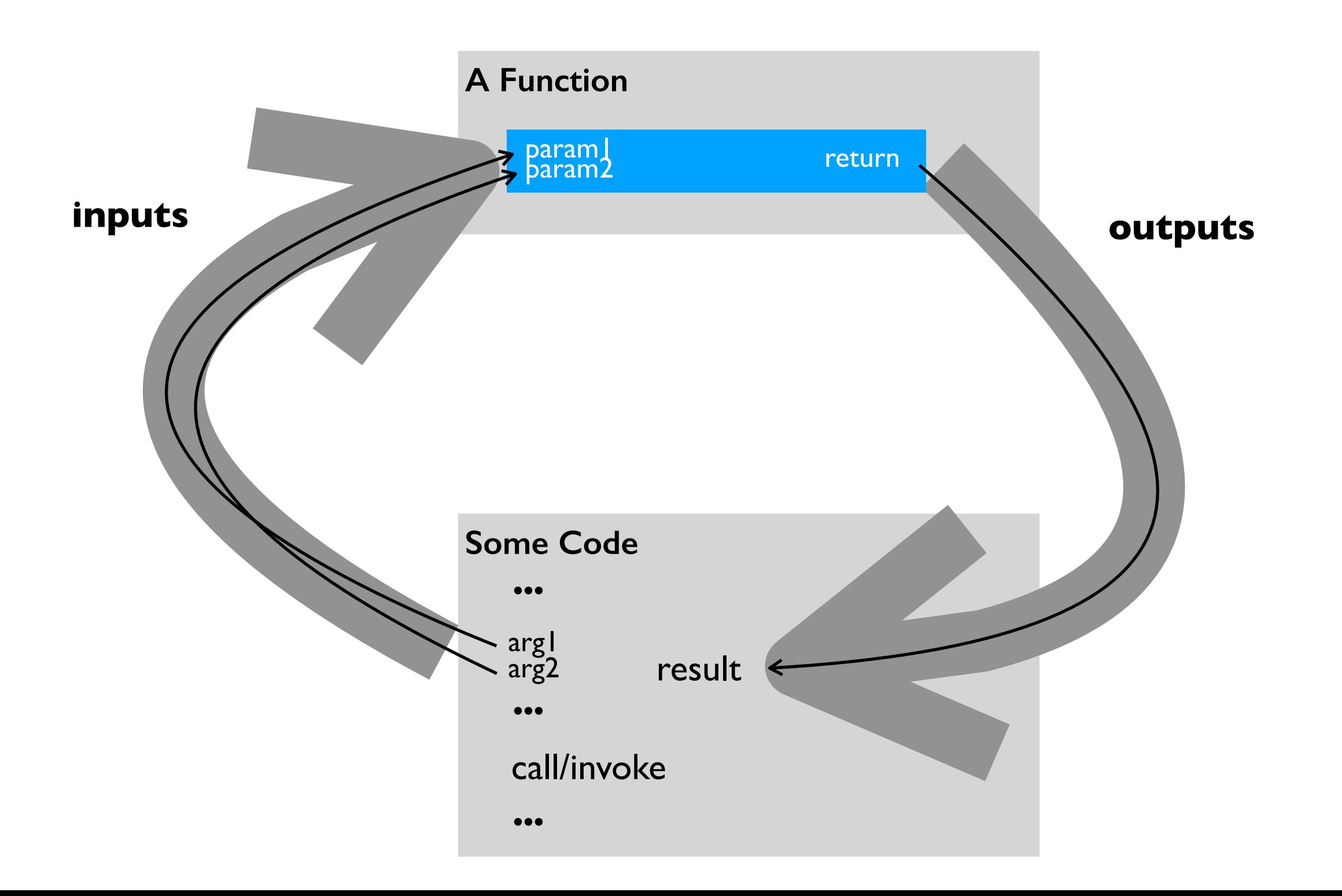

- **refactor**: change organization of code (e.g., to avoid repetition)
- **parameter**: variable that receives input to function
- **argument**: value sent to a function (lines up with parameter)
- **return value (or result)**: function output sent back to calling code
- **default argument**: value put in parameter if argument not passed

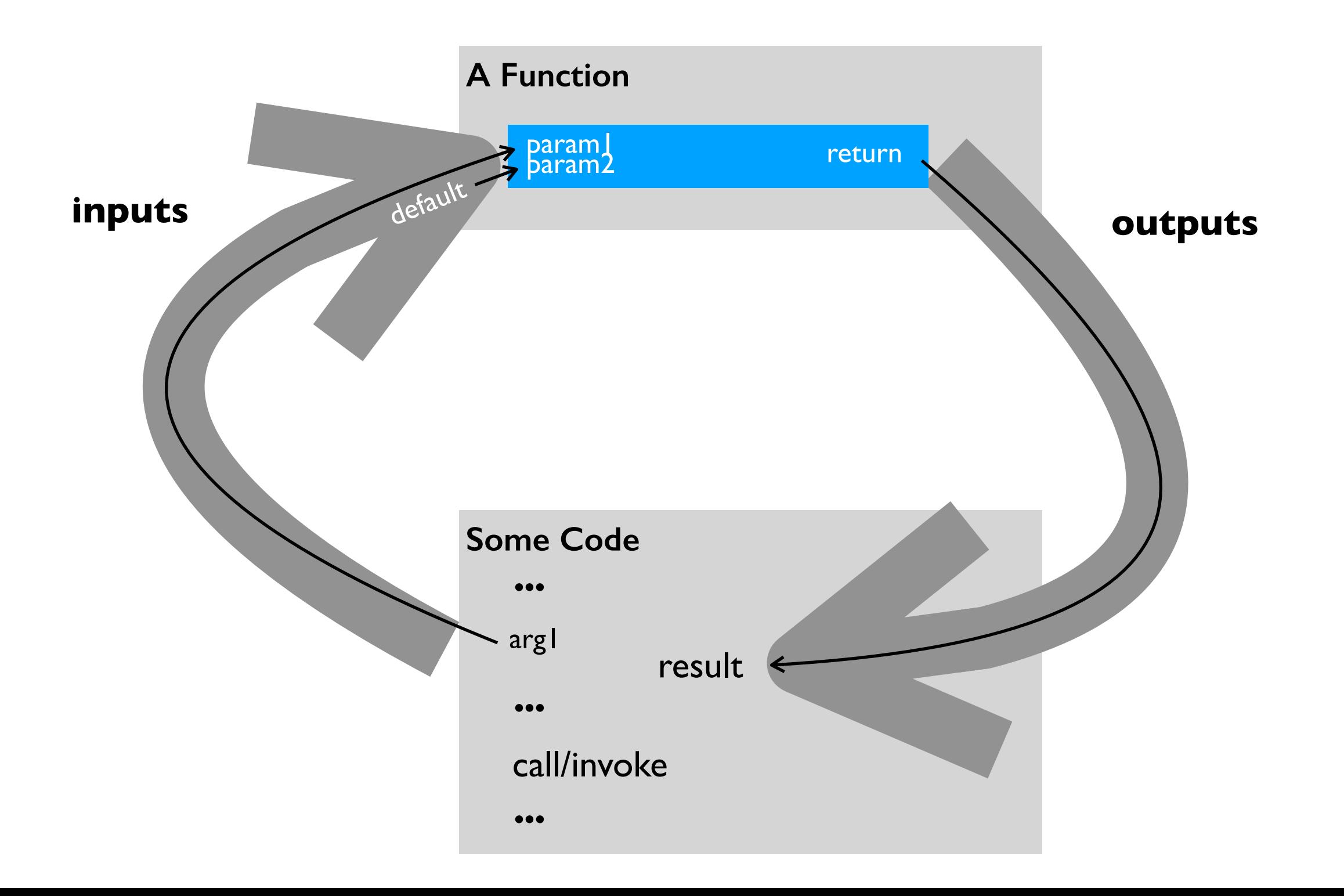

- **refactor**: change organization of code (e.g., to avoid repetition)
- **parameter**: variable that receives input to function
- **argument:** value sent to a function (lines up with parameter)
- **return value (or result)**: function output sent back to calling code
- **default argument**: value put in parameter if argument not passed
- **named/keyword argument**: argument explicitly tied to a parameter

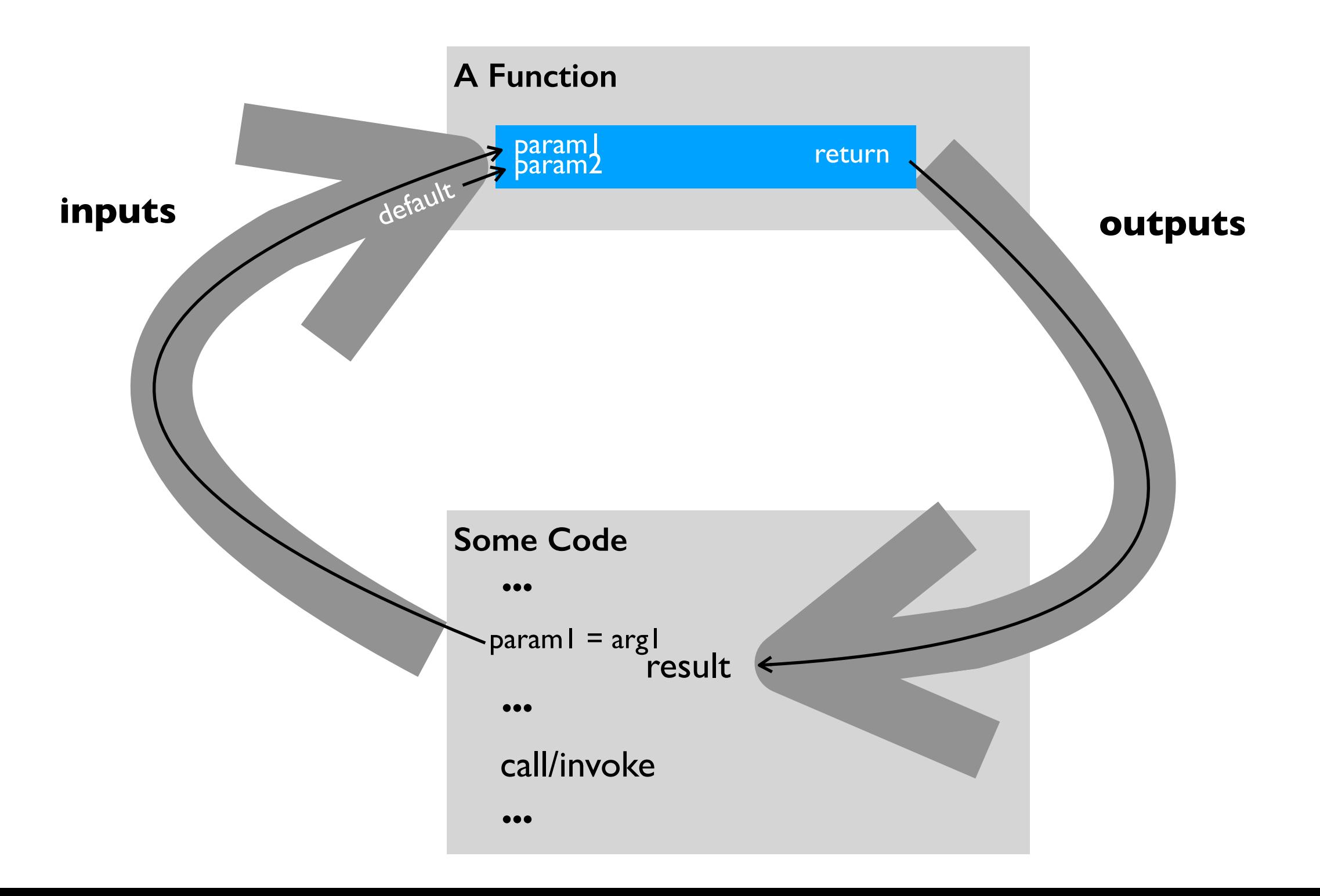

# **print("hello")**   $result = f(x)$

# **print("hello") result = f(x)**

**ALWAYS:** function's name

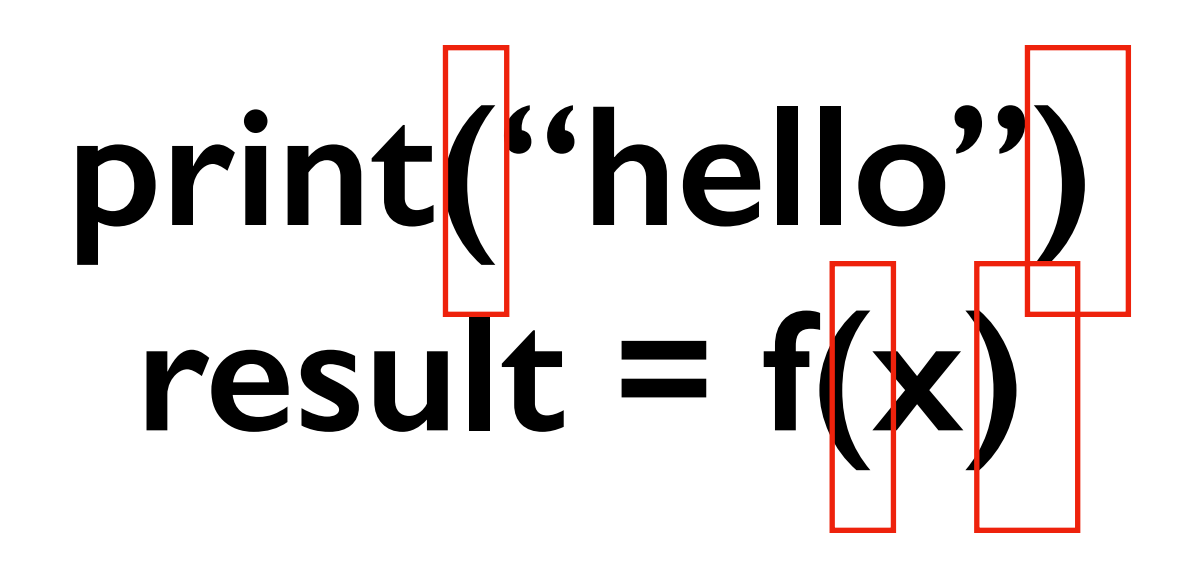

**ALWAYS:** function's name

**ALWAYS:** followed by parentheses

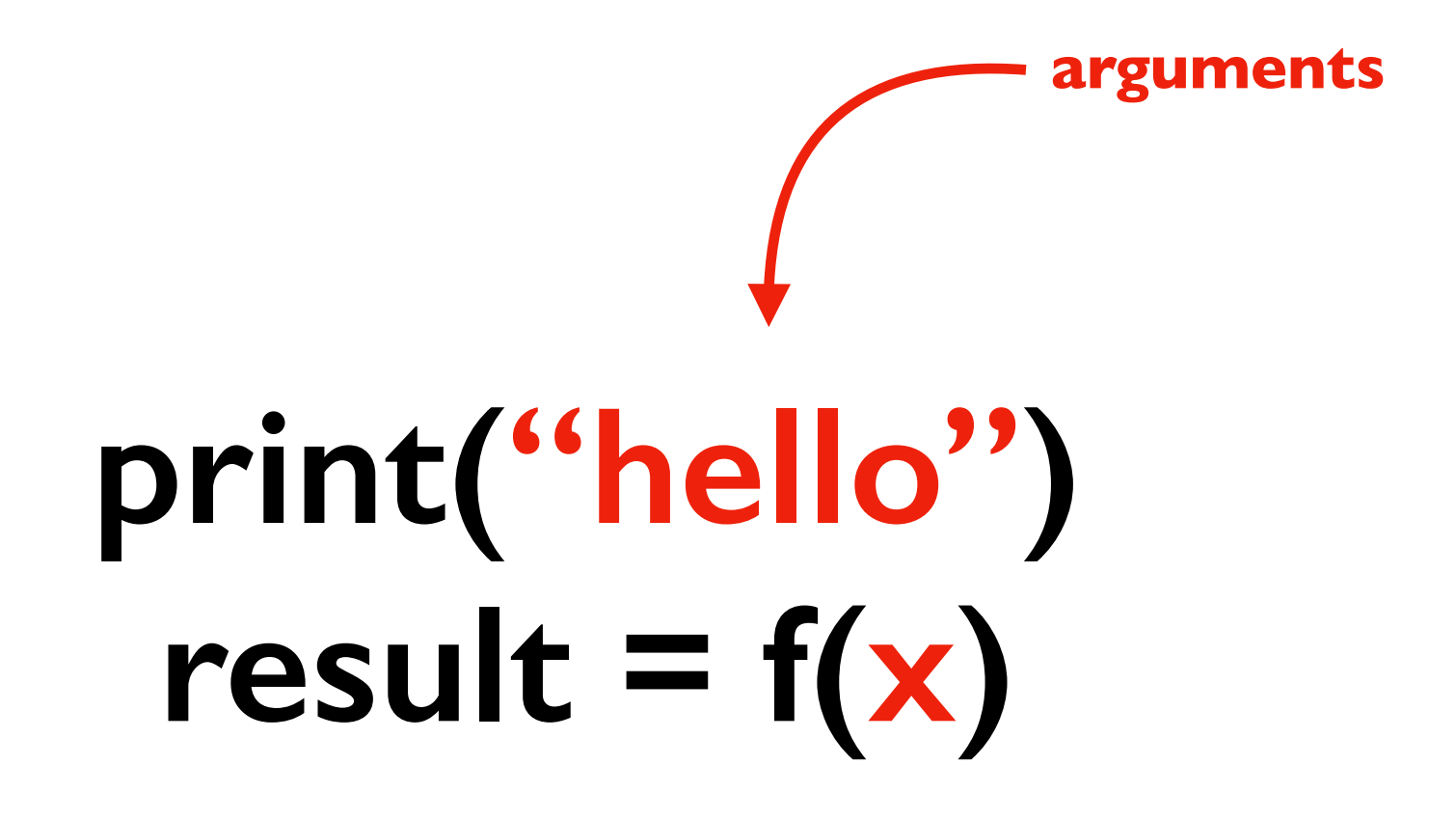

**ALWAYS:** function's name **ALWAYS:** followed by parentheses **SOMETIMES:** with one or more arguments

**print("hello")**   $result = f(x)$ **return value**

**ALWAYS:** function's name

**ALWAYS:** followed by parentheses

**SOMETIMES:** with one or more arguments

**SOMETIMES:** producing a result

# **demos**

# **Battleship Demo (Version 1)**

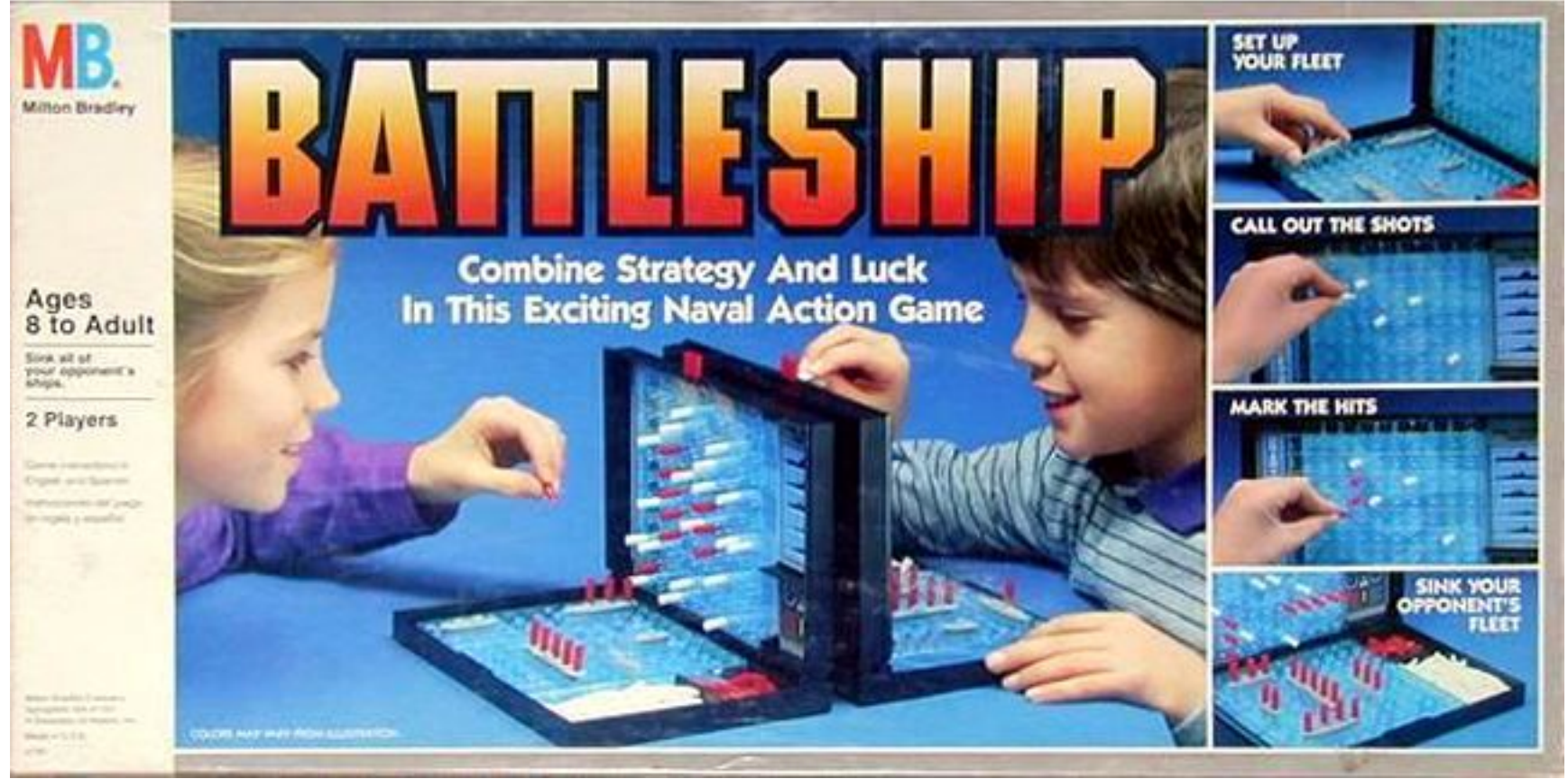

https://boardgamegeek.com/image/288374/battleship

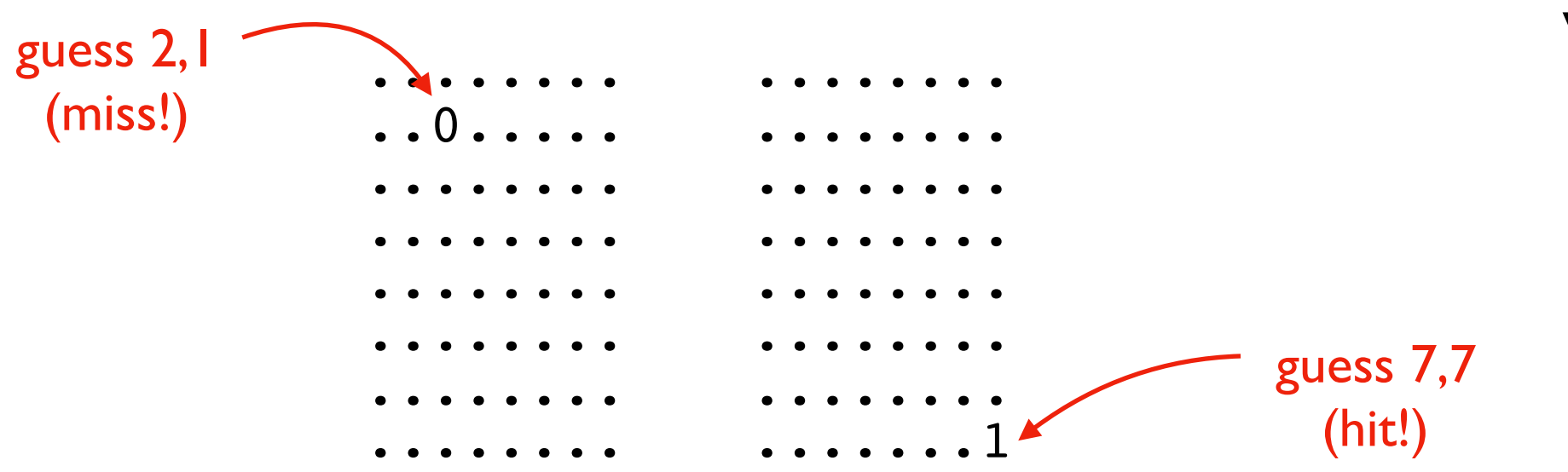

# Version 1 (MVP)

- I ship, I guess
- ship is I space
- fixed position
- top/left is 0,0
- horrible graphics

# **Types of modules (collections of functions)**

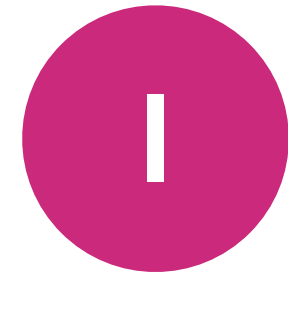

built into Python ( \_\_builtins \_\_ module). print(), type(), ...

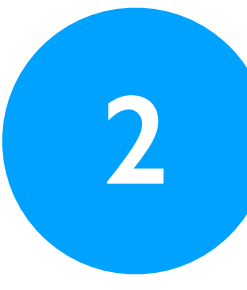

pre-installed with Python (e.g., math). sin, log, max, ...

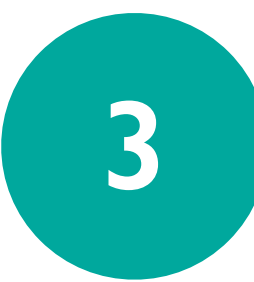

installed with pip (e.g. jupyter)

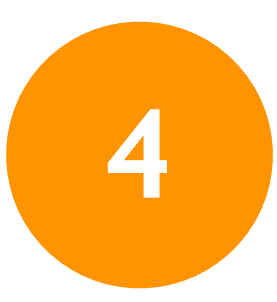

**4** written yourself (a .py file)

# **Types of modules (collections of functions)**

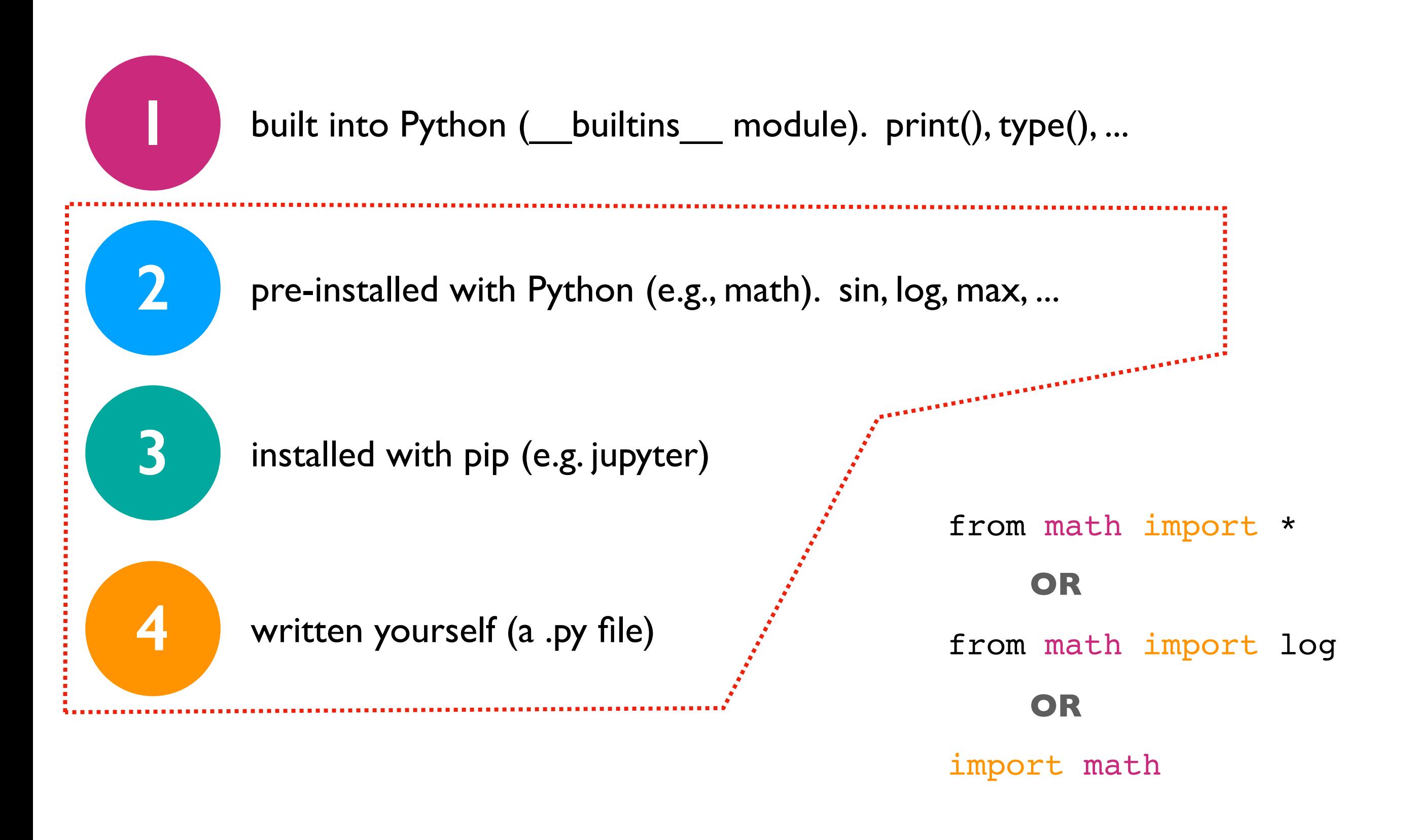

# **demos**

# **Battleship Demo (Version 2)**

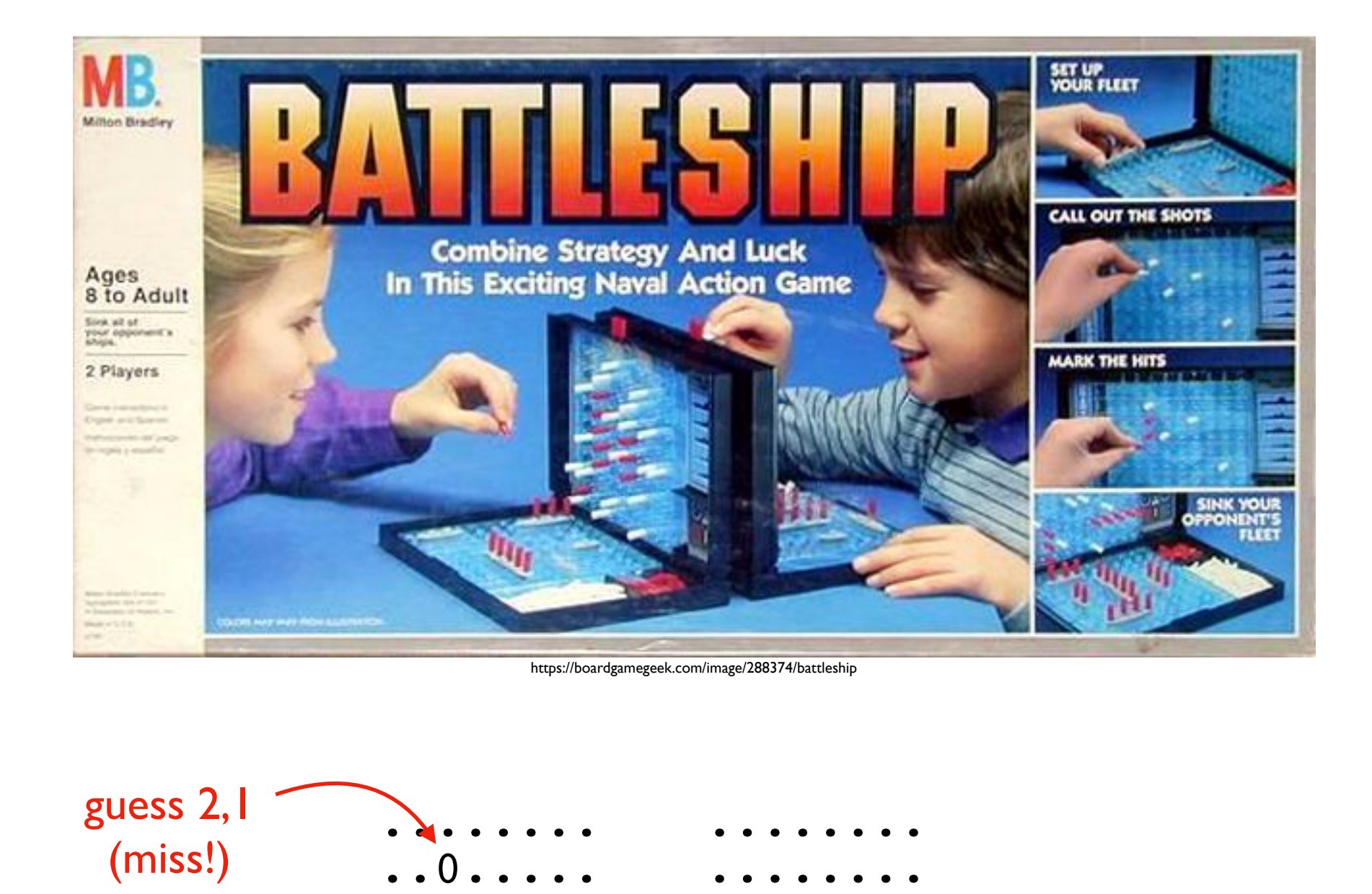

........

........

........

........

........

.......1

........

........

........

........

........

........

## Version 1 (MVP)

- I ship, I guess
- ship is I space
- fixed position
- top/left is 0,0
- horrible graphics

## Version 2

- larger ship
- multiple ships
- random locations

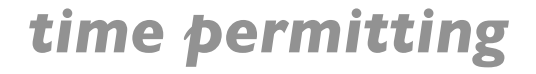

guess 7,7

(hit!)

# **Demo: Polar Coords Distance**

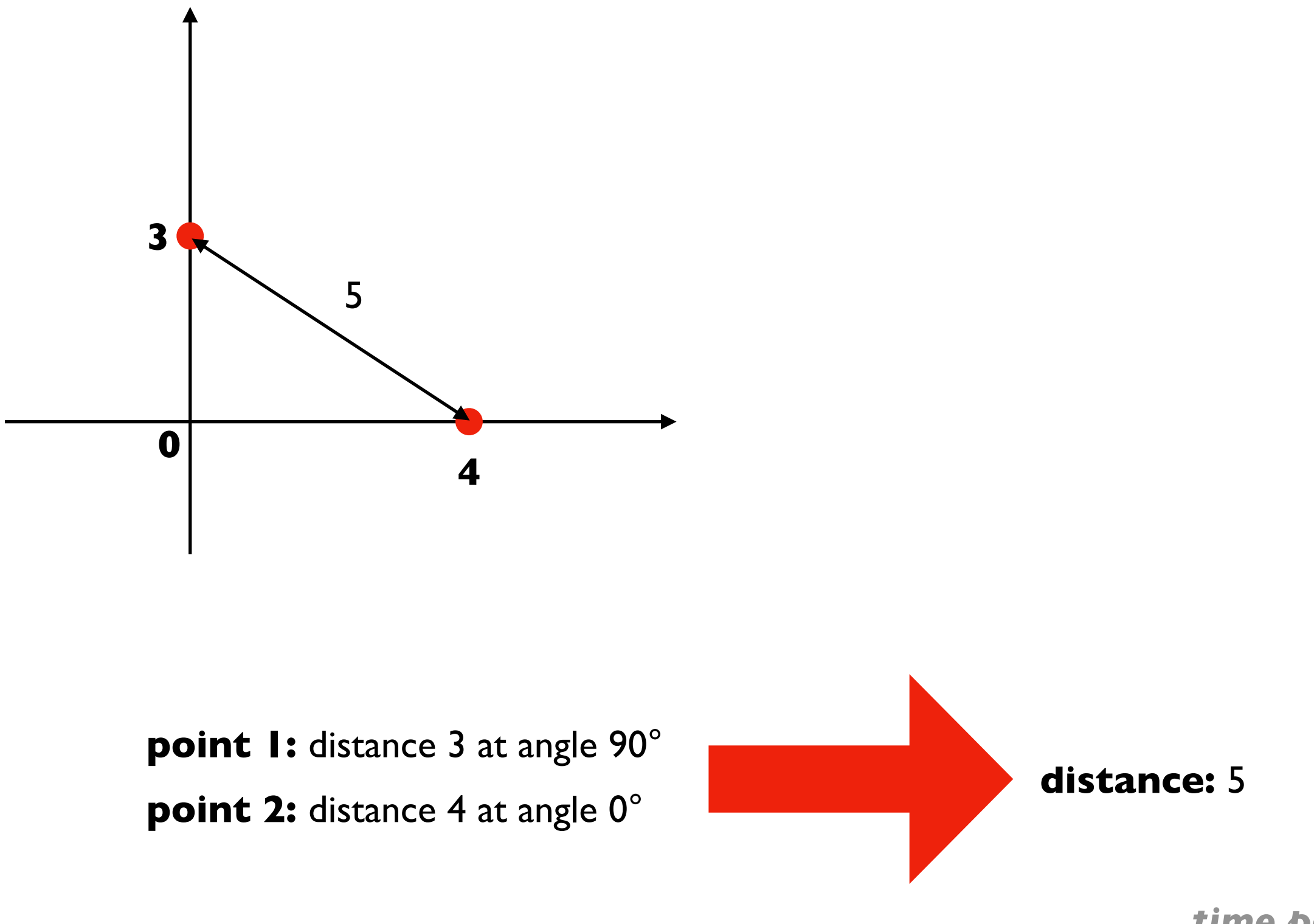

*time permitting*